Page 1 of 2

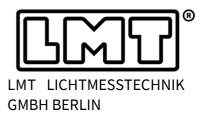

## 1 General

- 1. These release notes are describing changes in LIMES 2000 since version 21.0406.1285. The new release 23.0510.1287 is a minor release, fixing mainly bugs which have been detected after deployment of version 21.0406.1285.
- 2. This version can be used for
  - GO-H: 800 / 1000 / 1200 / 1300 / 1400 / 1500 / 1600 / 1660 / 1860 / 2060
  - GO-DS: 1600 / 2000
  - GO-V: 1900 / 1920
  - GO-FI: all versions
  - GO-R: all versions, general and automotive lighting application
- 3. All new features are tested on up-to-date Win-7/Win-10 operating systems only, e.g. all updates from Microsoft must be installed.
  - WIN 7: the latest service pack must be installed.
  - Win-XP: LMT recommends updating to Win 10 or stay with Limes Version 18.1117.1038.

## Installation / Software requirements

Please follow the steps as listed below.

- 1. .NET Framework 4.8 must be installed.
- 2. Unpack Limes Update zip-File
- 3. Replace *Limes.exe* and *LimesControl.exe* with the latest version, usually located in *C:\LMT\Limes 2000*.
- 4. Copy *l*4*n*.*limes.xml* and *l*4*n*.*control.xml* into the same folder where *Limes.exe* and *LimesControl.exe* are located, i.e. *C*:\*LMT*\*Limes 2000*.
- 5. Copy the CHM-file into the folder ~\Limes 2000\Help
- 6. Install LMTAO version 1.2.280 or higher
  - NOTE 1 If the LMTAO library is not installed or shows an outdated version, Limes and LimesControl will not start.
- 7. In case a spectroradiometer is used, Limes 2000 requires to install spectrometer software 3.0.4.8409 or later.
  - NOTE 2 The interface between LimesControl and the spectrometer service is permanently improved and new features will be available only in case both software packages are up-to-date.
  - NOTE 3 In case a goniometer laboratory contains a spectrometer and the version of the spectrometer software does not fit, LIMES 2000, respectively, LimesControl will not execute any measurement commands using the spectrometer!

Page 2 of 2

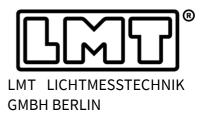

## 2 Fixed bugs

- GO-H 800 and GO-R Metrogon systems equipped with AMR systems did not maintain the time constant during range change. If the head was set to slow mode, it could happen, that during range change the head was switched back to fast mode.
- Limes 2000 could not detect whether SoLiT Flash has been started, if the latter was installed on a remote PC.

This has been solved by making the option of a remote Flash installation accessible in the hard-ware dialogue – see for instance the image on the right-hand side in which the control box for *SoLiT Flash running on external PC* has been activated.

| SF 105                      |                      |                 |   |
|-----------------------------|----------------------|-----------------|---|
| ashmeter SF 105             |                      |                 | - |
| pdated at: Mittwoch, 10. Ma | ai 2023 [10:41:48]   |                 |   |
| Settings                    |                      |                 | * |
| General                     |                      |                 |   |
|                             | Test distance        | x 24,993 m      |   |
|                             |                      |                 |   |
|                             | Horizontal offse     | t  0,00 *       |   |
|                             | Vertical offse       | t 0,38 *        |   |
| - Communication             |                      |                 |   |
| Use SoLiT Flash             | C Select me          | asurement files |   |
| SoLiT Flash runnin          | ng on external PC    |                 |   |
| Insuit Flay C:SLM           | 1T\Limes 2000        | IMT}IMT         | - |
|                             |                      |                 |   |
| Ouput file: C:\LM           | T\Limes 2000\OutFile | ELMT).LMT       |   |

4. In Version 23.0406.1285, the time constants for controlling range change during scanning operation have been introduced, however, they have not been actively saved in the configuration file, i.e. the user had to save the hardware settings manually after the first start of Limes 2000.

With this version, Limes 2000 will automatically store the time constants in the configuration file in case they are not available yet.